## 報名附件上傳注意事項

- 一、上傳期限:**113** 年 **5** 月 **2** 日**(**四**)10**:**00** 起至 **113** 年 **6** 月 **7** 日**(**五**)17**:**00** 止,逾期不受理。
- 二、檔案格式:請考生將欲上傳之資料,依以下項目,分別存成 **PDF** 檔(其他檔案格式無法上傳),
	- 每項資料大小以 **5MB** 為限。
		- ■學歷(力)證明(必繳)
		- ■服務年資證明(選繳,依各系規定)
		- ■繳費收據(或低收入戶證明)(必繳)
		- ■進修同意書(現役軍職人員必繳,其他考生免繳)
		- ■居留證(非本國籍人士必繳,其他考生免繳)
		- ■特種身分應繳文件(特種身分考生必繳,其他考生免繳) ■書面審查資料(必繳,依各系規定)

## 三、上傳步驟:請至本校招生資訊網[→報名及報到專區→](https://webap.nkust.edu.tw/enroll/)進修部二技申請入學→【報名附件上傳】

→登入(輸入考生身分證號及出生年月日)→點選報考系別,進入附件上傳作業區(系統 參考畫面如下),依序執行以下步驟(一)至(三)。

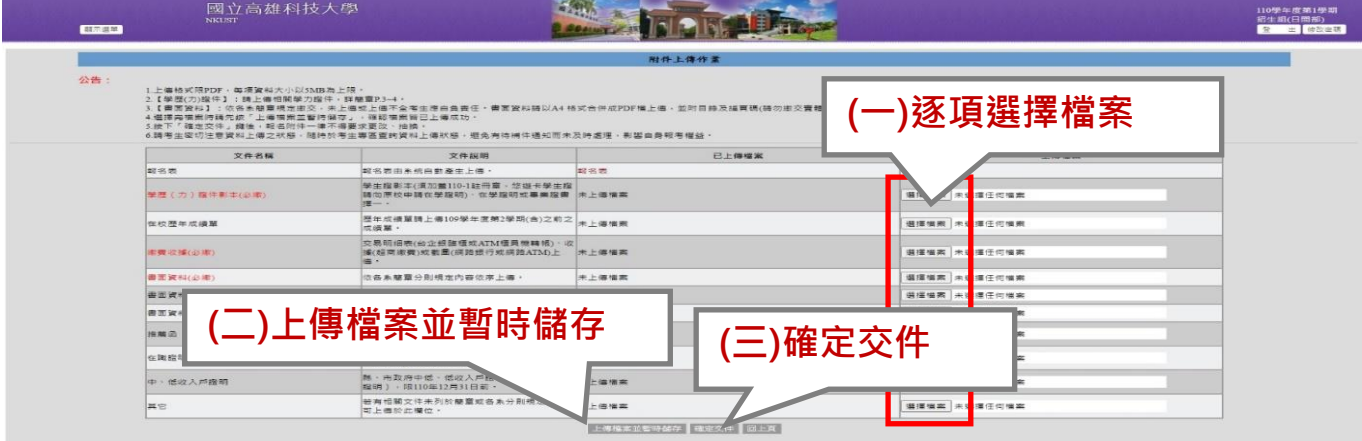

- (一)逐項選擇檔案:逐項點選【選擇檔案】,依據文件名稱分別上傳應繳資料 PDF 檔。書面審查資 料若檔案超過 5MB,可將檔案分割後,依序分別上傳至「書面資料」、 「書面資料 2」及「書面資料 3」。
- (二)上傳檔案並暫時儲存:點選【上傳檔案並暫時儲存】,此時資料尚未正式送出,僅暫時將資料 儲存於系統,考生於上傳期限內,只要尚未按下【確定交件】,皆可再 次登入系統,查看及更換暫存之檔案(若重新上傳檔案,儲存後,新檔 將取代舊檔)。

(三)確定交件

- 1.考生確認上傳資料選取無誤、完整且清晰可辨識後,點選【確定交件】正式送出資料, 始完成報名。上傳時間截止後,未按【確定交件】將資料送出者,以未完成報名程序 處理,事後一概不受理補繳。未完成報名程序者,得依規定申請退費。
- 2.資料一經按下【確定交件】送出後,即無法再作任何更動,不得以任何理由要求補繳、 增列、更改或抽換,請考生務必確認後再送出。

## 四、如何確認資料已上傳成功

- (一)收到系統發送 **Email**:考生點選【確定交件】正式送出資料後,系統將自動發送「成功上傳報 名應繳文件通知」Email 至考生報名時登錄之電子郵件信箱。
- (二)自行至報名系統查詢:考生亦可至本校招生資訊網[→報名及報到專區→](https://webap.nkust.edu.tw/enroll/)進修部二技申請入學 →【報名狀況查詢】→登入→檢視「報名附件上傳狀態」欄位是否顯示 「已完成」。
- (三)如查詢後仍有疑義,需進一步確認是否上傳成功,請於報名時間內來電進修組洽詢。報名截止 後將依系統顯示結果處理。

## 五、其他注意事項

- (一)報考二個**(**含**)**以上系之考生,請分別上傳、送出學歷(力)證件及書面審查等資料,並請留意避 免 **A** 系資料上傳至 **B** 系。
- (二)考生如收到本校補正報名資格文件(如:學歷或工作證明等)通知,須於通知規定之期限內補繳, 請考生留意 **Email** 或來電。